## **Anschluss des almando Multiplay Surround Decoder am HDMI ARC Eingang des TV**

(Stand 16.06.2023)

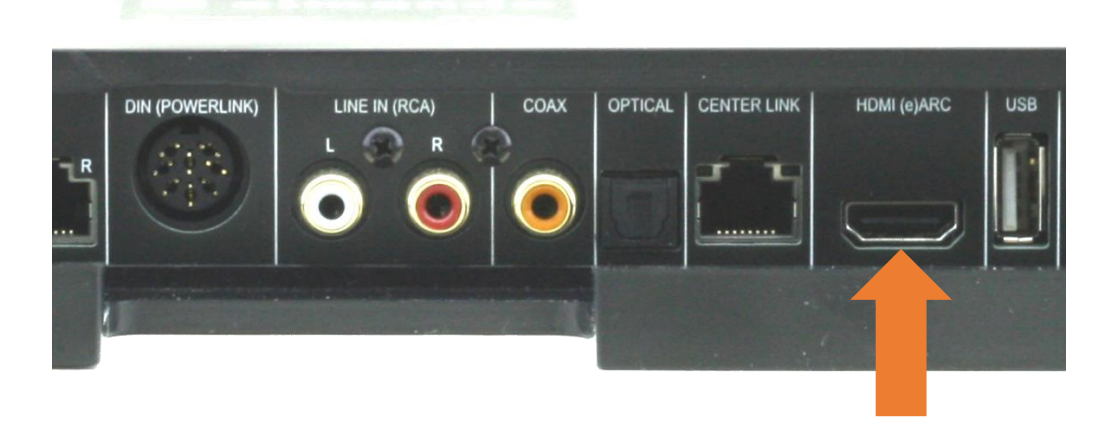

Zum Anschluss des Fernsehers empfehlen wir unbedingt folgende Vorgehensweise:

- 1. Ausgangszustand (wichtig!): der Decoder muss bereits mit dem Netzwerk verbunden sein. Der TV muss vom Stromnetz getrennt und es dürfen keine Zuspielgeräte an den HDMI-Eingängen des TV angeschlossen sein (Apple-TV, Bluray-Player, Settop-Box, etc.).
- 2. Schließen Sie den Decoder mit dem mitgelieferten HDMI-Kabel am HDMI ARC Eingang des TV an.
- 3. Verbinden Sie den Fernseher mit dem Stromnetz und schalten Sie ihn ein.
- 4. Normalerweise erkennt der Fernseher den Decoder und stellt seine Tonausgabe automatisch auf das Gerät um, das an HDMI ARC angeschlossen ist. Sollte dies nicht der Fall sein müssen Sie dies manuell in den Einstellungen Ihres Fernsehers machen. Dabei kontrollieren Sie ggf. auch, ob die Funktion HDMI CEC aktiviert ist. Dies hat je nach TV-Hersteller eine unterschiedliche Bezeichnung: ANYNET (Samsung), SIMPLINK (LG), VIERALINK (Panasonic), BRAVIALINK (Sony) etc.
- 5. Überprüfen Sie in den Einstellungen des TV, ob die Software / Firmware auf dem neuesten Stand ist und aktualisieren Sie diese, wenn nötig.
- 6. Gehen Sie in der App almando PLAY in die Einstellungen > Eingänge > HDMI ARC und setzen Sie den Schalter "HDMI & Digital (opt.) verbinden" auf AUS. Kontrollieren Sie außerdem in den Einstellungen, ob die Firmware des Decoder auf dem neuesten Stand ist und führen Sie ggf. ein Update durch.

Zusätzliche Hinweise:

Wenn Sie ein eigenes HDMI-Kabel verwenden, achten Sie darauf, dass es von guter Qualität und nicht länger als 5m ist. Eine zusätzliche Verkabelung mit einem optischen Kabel ist nicht zu empfehlen. Dies wäre nur nötig, wenn der TV älter ist und nicht über die Funktion ARC (Audio >Return Channel) verfügt.

Bei Fernsehern mit Android Betriebssystem ist unter Umständen ein Zurücksetzten in die Werkseinstellungen erforderlich.

Bei LG Fernsehern (z.B. die OLED C- oder G-Serie) dürfen keine B&O Apps auf dem TV installiert sein – in diesem Fall deaktiviert der Fernseher die HDMI ARC Funktion. Die B&O Apps unbedingt im Menü des TV deinstallieren bzw. den Fernseher auf die Werkseinstellungen zurücksetzen. Ausnahme: Spezialversion des Decoder mit Center-Zusatzfunktion (almando SoundCenter Surround) in Verbindung mit LG TV zusammen mit BeoSound Stage als Centerlautsprecher.